# **OPEN**

## Akcia OPEN

**Funkcia** Otvorenie objektu typu [Graf,](https://doc.ipesoft.com/pages/viewpage.action?pageId=1543457) [Schéma](https://doc.ipesoft.com/pages/viewpage.action?pageId=1542341) alebo [Zostava.](https://doc.ipesoft.com/pages/viewpage.action?pageId=1543451)

**Deklarácia** OPEN grObjIdent [OM\_NORMAL | OM\_DLG | OM\_MODAL] [INSTANCE instanceExprInt]

### alebo

OPEN grObjIdent ON procIdent [OM\_NORMAL | OM\_DLG | OM\_MODAL] [INSTANCE instanceExprInt]

#### alebo

```
OPEN grObjIdent DIRECT [USE_MDD] [OM_NORMAL | OM_DLG | OM_MODAL | 
OM_POPUP _xIdent, _yIdent] [INSTANCE instanceExprInt] [[SYNC [END]]
```
#### alebo

OPEN grObjIdent ON ALL [OM\_NORMAL | OM\_DLG | OM\_MODAL] [INSTANCE instanceExprInt]

### alebo pre [multiserver systémy\\*](https://doc.ipesoft.com/pages/viewpage.action?pageId=1545060)

```
OPEN "meno schemy", knlId DIRECT [OM_NORMAL | OM_DLG | OM_MODAL | 
OM_POPUP | OM_INFO _xIdent, _yIdent] [INSTANCE instanceExprInt] [[SYNC 
[END]]
```
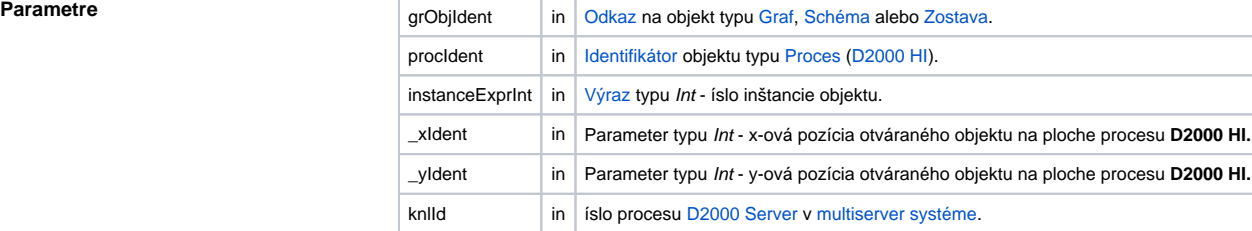

**Popis** Akcia otvorí grafický objekt (volitene aj danú inštanciu) v danom procese **D2000 HI** (ak nie je definovaný, tak v SELF.HIP) alebo na všetkých aktuálne bežiacich procesoch **D2000 HI**.

Akcia s klauzulou **DIRECT** je povolená len v prípade [aktívnej schémy.](https://doc.ipesoft.com/pages/viewpage.action?pageId=1542991) Takto otvorená schéma (na identickom procese [D2000 HI\)](https://doc.ipesoft.com/display/D2DOCV11SK/D2000+HI+-+Human+Interface) bude otvorená ako podschéma - prebehne kopírovanie lokálnych premenných schémy typu INOUT medzi schémami.

V prípade použitia kúového slova **SYNC**, bude akcia ukonená až po skutonom otvorení schémy. Ak za kúovým slovom **SYNC** nasleduje **END**, akcia bude ukonená až po zatvorení schémy.

Parameter USE\_MDD umožní procesu **D2000 HI** otvori schému, bez väzby na polohu schémy, z ktorej je otváraná. Napríklad ak je HI v režime multidisplay (používa viacero monitorov) a schéma, ktorá použila volanie OPEN ... DIRECT (bez parametra USE\_MDD) je na monitore . 2, bude otváraná schéma umiestnená na monitor . 2. Ak je použitý parameter USE\_MDD, otváranie sa bude dia poda konfigurácie v súbore [mdd.ini](https://doc.ipesoft.com/pages/viewpage.action?pageId=1543655#HInaviacmonitorovompo�tai(Pr�caoper�torasprocesomD2000HI)-triedy_okien) a poda [parametrov na schéme](https://doc.ipesoft.com/pages/viewpage.action?pageId=1542371).

Prostredníctvom kúového slova **OM\_\***, akcia umožuje nastavi [typ okna schémy](https://doc.ipesoft.com/pages/viewpage.action?pageId=1542371#Parametregrafickejsch�my-typ_okna) po otvorení predefinovaním jej štandardného nastavenia:

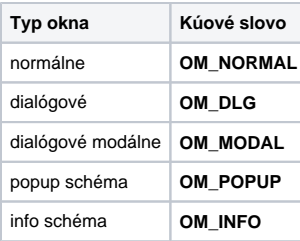

Kúové slovo **OM\_POPUP** je možné použi len spolu s kúovým slovom **DIRECT**. Otvorenie schémy ako popup vyžaduje zadanie alších parametrov \_xIdent a \_yIdent, ktoré špecifikujú polohu okna pri otvorení. Táto poloha je daná v súradniciach vzhadom na schému, z ktorej je otváraná. Hodnoty sú k dispozícii napríklad v obsluhe udalosti [OnMouseDown.](https://doc.ipesoft.com/display/D2DOCV11SK/OnMouseDown) Ak sú parametre \_xldent a \_yldent nastavené na hodnoty -1 a -1, potom sa okno otvorí na pozícií kurzora myši. Tento popis platí aj pre kúové slovo **OM\_INFO**.

**Otvorenie schémy ako popup okno** - schéma sa otvára ako dialógová **aktívna** schéma bez titulku (berie fókus aktívnej schémy procesu). Po kliknutí mimo schému sa schéma zatvorí.

**Otvorenie schémy ako info okno** - schéma sa otvára ako dialógová **neaktívna** schéma bez titulku s úzkym rámikom. Schéma nie je aktívna (neberie fókus aktívnej schémy procesu), ak obsahuje iba grafické objekty a windows prvky, iné vnorené objekty môžu aktivova takúto schému. Pretože schéma nemá titulkový pruh, vhodné je, aby mala implementovaný vlastný zatvárací mechanizmus.

**Upozornenie:** Akcia OPEN môže by neúspešná, ak už je schéma v HI otvorená, alebo ak je jej otvorenie blokované otvorením v inom HI (aplikane modálne schémy).

**Poznámka \*** Použitie len v rámci aktívnej schémy. Akcia otvorí na ploche procesu [D2000 HI](https://doc.ipesoft.com/display/D2DOCV11SK/D2000+HI+-+Human+Interface) schému danú jej menom (parameter meno schémy). Schéma sa nachádza v konfigurácií procesu [D2000 Server](https://doc.ipesoft.com/display/D2DOCV11SK/D2000+Server) definovaného pomocou parametra knlID.

**Súvisiace stránky:** ⊕

[Akcie v skriptoch](https://doc.ipesoft.com/display/D2DOCV11SK/Akcie+v+skripte)